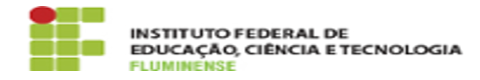

**Imprimir artigo da FAQ**

## [FAQ] Como faço para incluir alunos nos programas? 16/05/2024 17:50:15

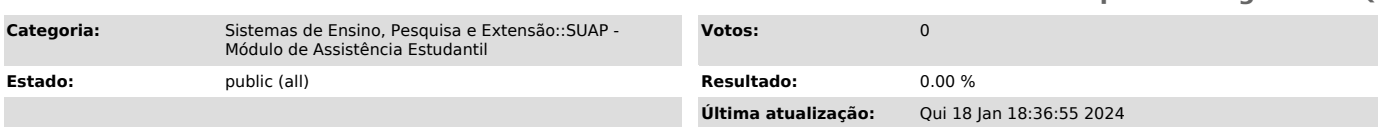

## *Palavras-chave*

SUAP; Assistência Estudantil; Assistência; Estudantil; Como faço para incluir alunos nos programas?; aluno; programa; incluir

## *Procedimento (público)*

Primeiro é necessário que o programa esteja cadastrado em Serviço Social -><br>Programas. Também é preciso cadastrar uma oferta para seu campus e o período<br>correspondente. Este cadastro é realizado pelas pessoas com permissão Serviço Social -> Programas -> Ofertas -> Assistência Estudantil. Para verificar quem pode cadastrar esta oferta, entre em contato com a DIPECE.

Para os programas Auxílio Transporte e Moradia com Alojamento não é necessário cadastrar a oferta do campus, pois o valor utilizado para gerar folha de pagamento é informado no momento em que a participação do aluno é efetivada.

Após cadastrar o programa, é necessário adicionar um edital em Serviço Social<br>-> Programas -> Editais e em seguida abrir o período de inscrição em Serviço<br>Social -> Programas -> Períodos de Inscrição para que os alunos pos realizar sua inscrição.

O gerenciamento das inscrições é feito em Serviço Social -> Programas -> Inscrições, local onde deve ser registrada a entrega da documentação dos alunos.

Por fim, acesse o programa através de Serviço Social > Programas, clique na<br>lupa e na tela seguinte clique no botão Gerenciar Participações. Os alunos<br>inscritos e que tiveram a entrega da documentação registrada aparecerão opção Adicionar Participação.